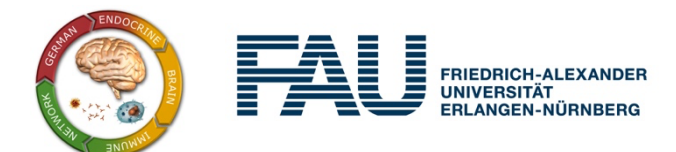

**German Endocrine-Brain-Immune-Network virtual 14th GEBIN Conference March 30 - April 1 2022 https://www.gebin2022.fau.de**

#### Gather.town Postersession

In the interest of having an interactive Poster Session that facilitates a lively discussion at the Posters, as we are used to at a "real life" Conference, we decided to use gather.town, a virtual Conference platform in 2D and 8 bit.

Every participant can create an individual Avatar, who can stand next to a poster, and who can be addressed by other participants. When getting close to each other, a videochat opens that allows a face-to-face conversation as we are used to from real life conferences.

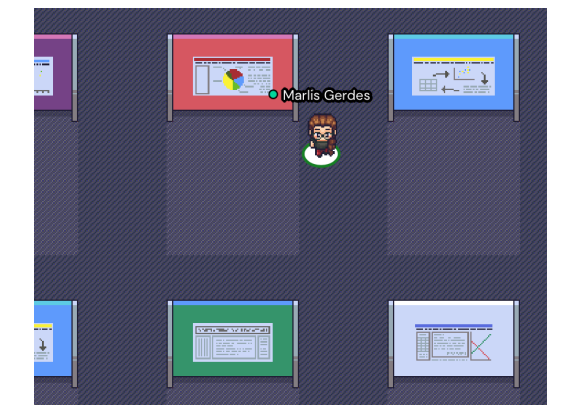

You will find more general information at https://www.gather.town. At their website, you can create a free account even before the conference starts, and familiarize yourself with the platform. A short video tutorial is also available here:

https://www.youtube.com/watch?v=IdRi0CPohYA.

We recommend having a stable internet connection, and ideally a LAN as opposed to a WLAN connection. We will provide the link to the specific GEBIN gather.town Poster Hall shortly before the meeting via email and on the conference website.

### **How to format your Poster:**

Please be advised that posters need to conform with the following requirements:

- .png or .jpg format (we recommend .png)
- Minimal size: 1000 x 600 Pixels
- Do not use transparent backgrounds (those are auto-filled with black within gather.town, which would make black or dark text illegible)
- Maximal size of your file: 3MB

Portrait format ("Hochformat") is recommended with an ideal width of about 3.000 pixels. Your Poster will be presented in full screen mode, so please make sure that all important Details are visible / legible without having to zoom in.

#### **Using Powerpoint to create your Poster**

If you use Powerpoint, you will be able to set the required format settings within the application using the following instructions (Please note that depending on your version of Powerpoint, some aspects might be named differently or menu points might be found in other locations).

- 1. Create your Poster
- 2. Select "File"  $\rightarrow$  "Export…" // "Datei" -- "Exportieren..."
- 3. Choose "PNG" (or "JPEG") as format and click on "nur die aktuelle Folie speichern"
- 4. Choose 3000 pixels as "width" / "Breite". Click on "Export"
- 5. Check the file size of the resulting .png/.jpg file. If the file size exceeds 3 Mb, please repeat with reduced width / height until file size is below 3 Mb.

In some versions of Powerpoint, you will find the export function under the menu item "Speichern unter"

## **How to upload your Poster**

Please upload your formatted poster file no later than Monday, 28.03.2022, 9:00 to conftool:

- 1. Log into Conftool with your user account: https://www.conftool.net/gebin2022/
- 2. Follow the link: "Your Submissions"

You are registered as participant.

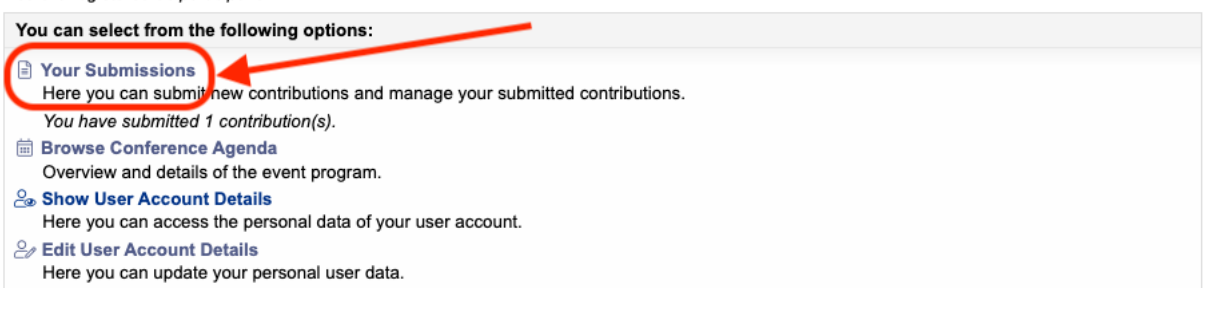

## 3. Click on "final upload"

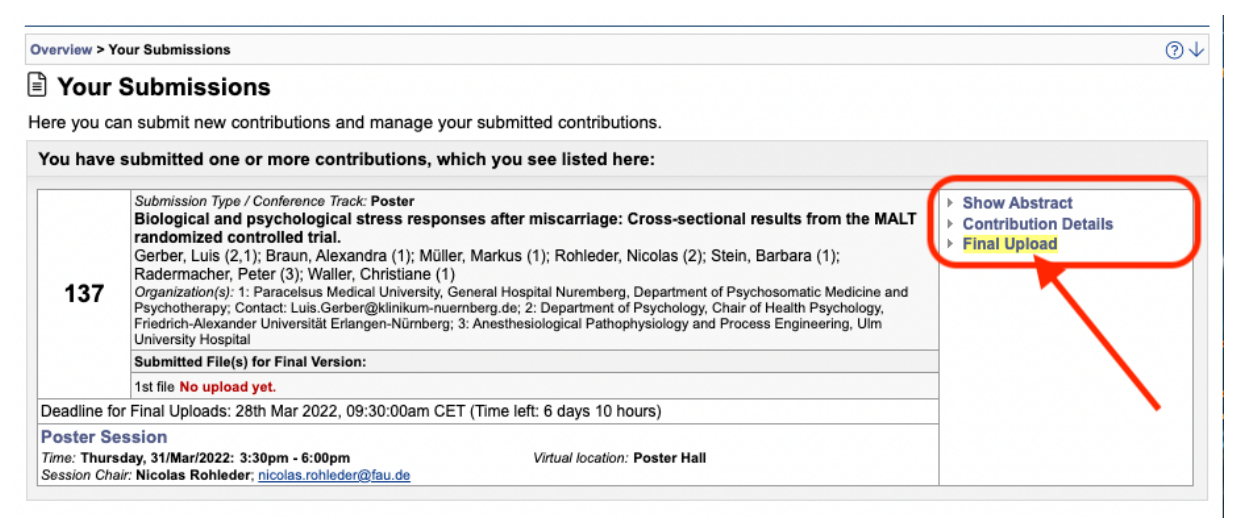

# 4. Upload Poster in correct format and size (see above):

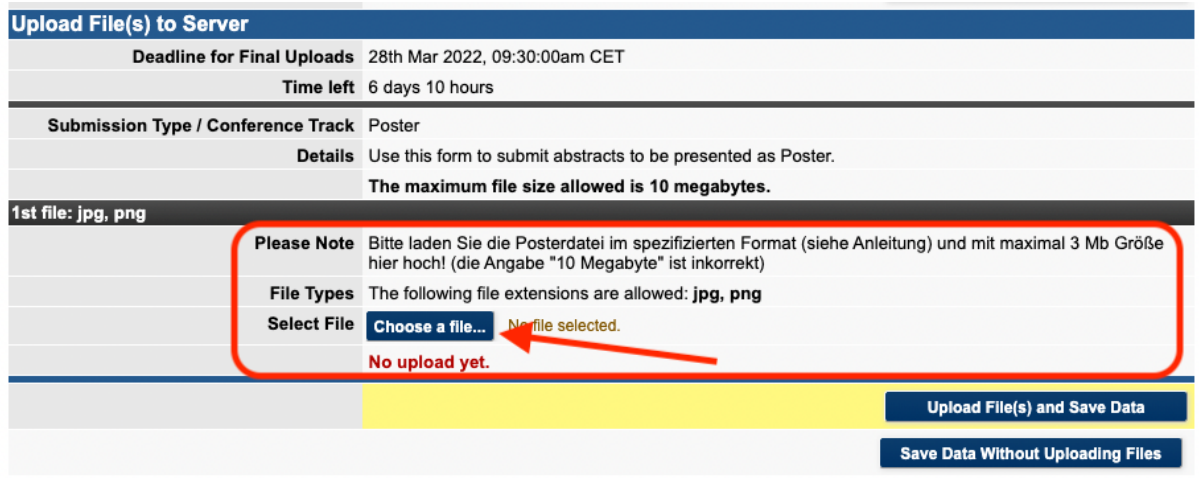